# **BeagleBone Green HDMI Cape**

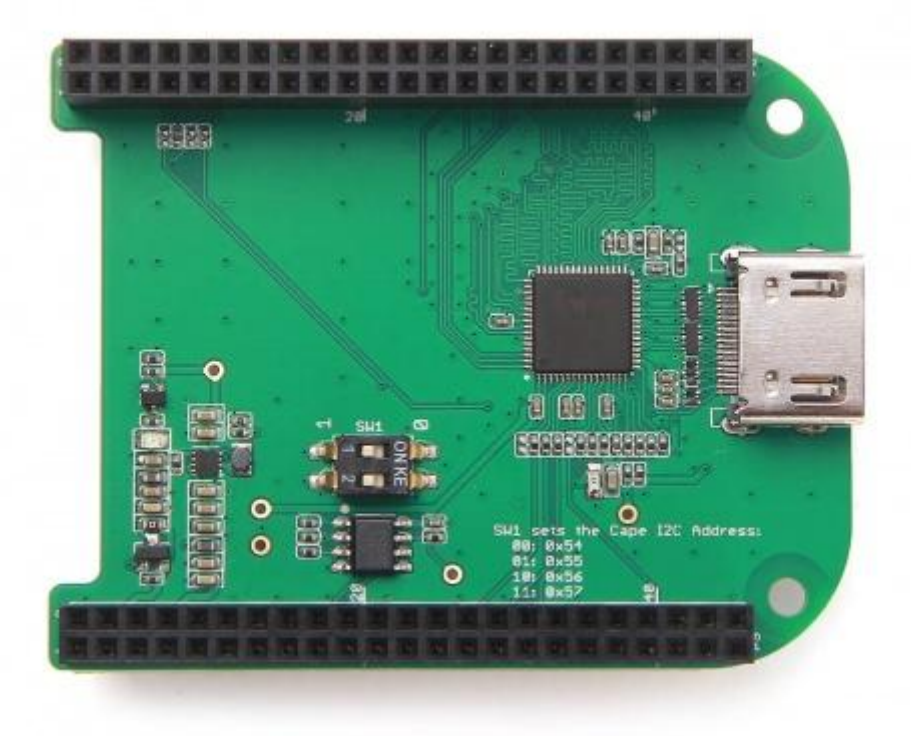

**BeagleBone Green HDMI Cape** is a general integrated HDMI connector for expanding your BeagleBone to a rich variety of peripherals such as computer monitor, video projector, digital television, or digital audio device. This board features a standard HDMI receptacle that can be connected to a monitor with a standard HDMI-to-HDMI cable. All HD signals are supported, and the output resolution is 1280×720. It also can be used to transmit audio information. This product will make your applications based on BeagleBone board more versatile for different circumstances.

# **Features**

- Plug and play.
- Adapter to different input signal.
- 720P(1280×720) output resolution.

# **Specification**

## **specifications**

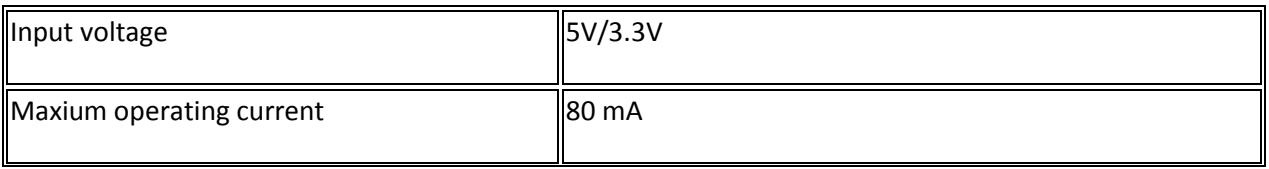

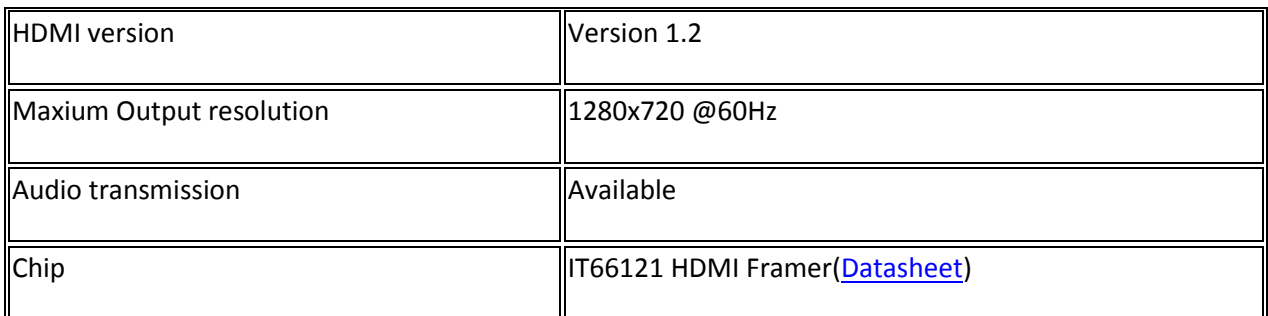

## **Platform supported**

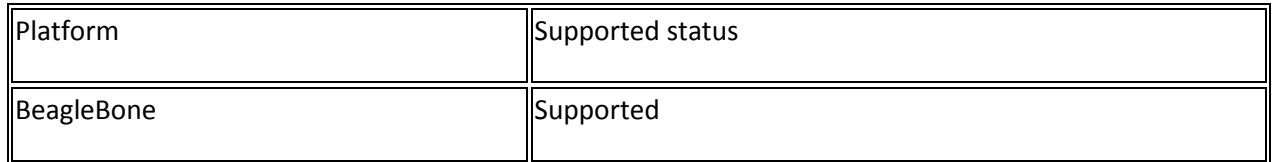

# **Application ideas**

You can expand your BeagleBone to more multimedia peripherals such computer monitor, video projector, digital television, or digital audio device.

# **Hardware Overview**

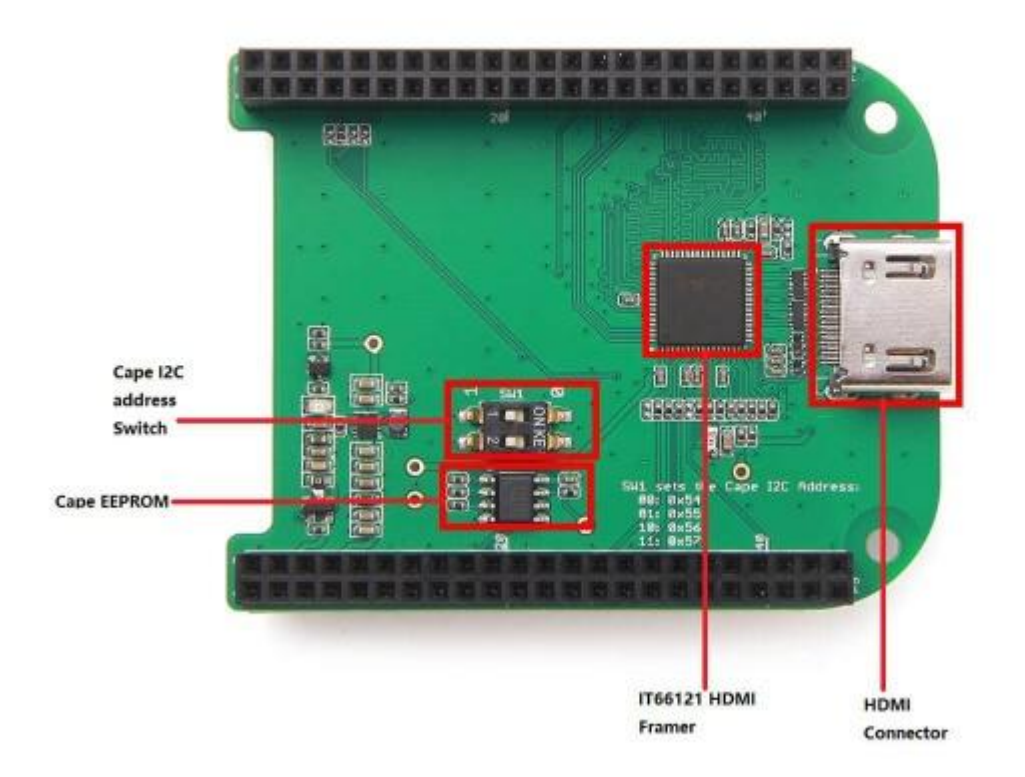

## IT66121 HDMI Framer

HDMI Transmitter

### Cape I2C address Switch

To switch between different cape address identifier.

Cape EEPROM

EEPROM memory for this cape.

HDMI Connector

#### **Parts list**

# **Parts name** Quantity

BeagleBone Green HDMI Cape 1

# **Get started**

## *This part will show you how to start with this product with with few steps.*

## **Preparations**

- BeagleBone Green board(with O[S Installed first](http://beagleboard.org/getting-started))  $\times$  1.
- USB cable (type A to micro type B)  $\times$  1.
- Standard HDMI cable(type A to type A)  $\times$  1.

## **Hardware Connection**

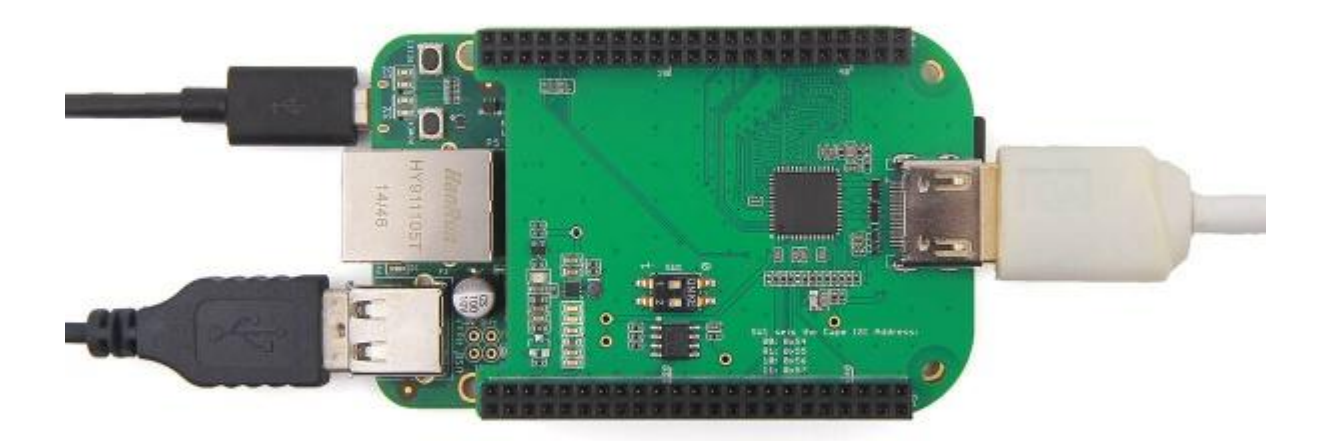

**Note** that we use Windows 7 in this case. After connection work done, plug a computer mouse into USB interface on BeagleBone Green board.

Plug USB cable(type C end) to your PC, you will find that a BeagleBone desktop is shown on your computer monitor.

Then you can use BeagleBone like a PC or a Mac.

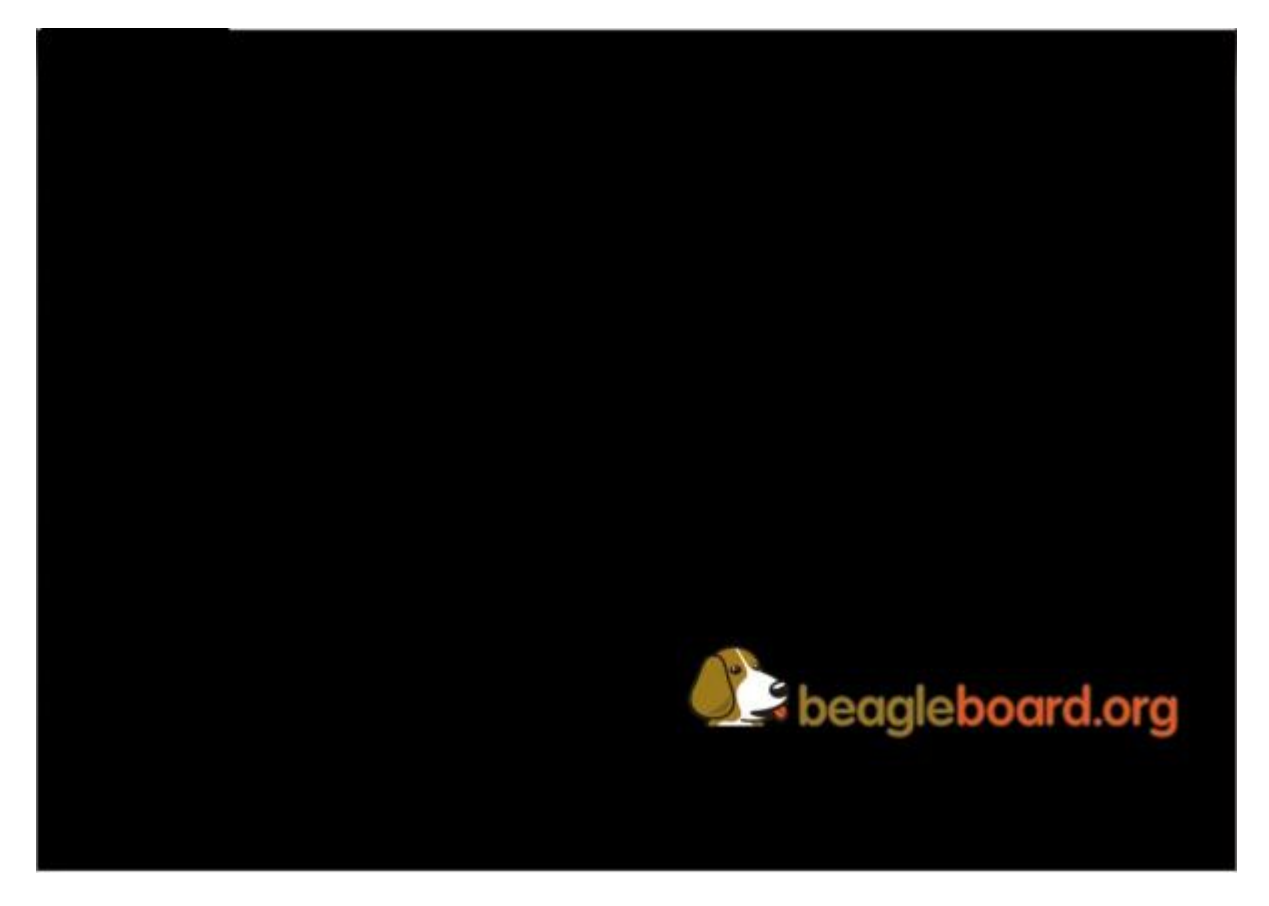

## *Trouble shooting*

1.No BeagleBone desktop operation system is shown on the computer monitor? Try one of following steps:

- Power down the monitor and restart it.
- Press RESET button on BeagleBone Green board.
- Press POWER button on BeagleBone Green board and then press it again.

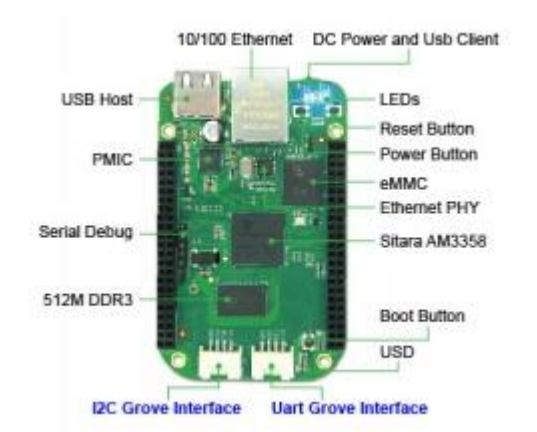

- 2. The computer mouse does not work(not powered)?
	- Press RESET button on BeagleBone Green board and wait it to launch.
- 3. How disassemble BeagleBone Green HDMI Cape quickly?
	- Pull(with your hand) the end with HDMI receptacle out first, then pull the other end out. Repeat previous two steps again if it is necessary.

# **Demo**

This [video](https://www.youtube.com/watch?v=-xvbXSd_9TY&feature=youtu.be) shows how to use BeagleBone Green HDMI Cape to surfing Internet and play audio.

# **Resources**

[Schematic files](http://www.seeedstudio.com/wiki/images/c/c6/Schematic_Files.zip)

**Note: Please update firmware if your current one doesn't support this BeagleBone Green HDMI Cape.**

**Download fireware: [https://www.dropbox.com/s/v5hsb2my4y4pjrl/hdmi-cape-test-2015-10-](https://www.dropbox.com/s/v5hsb2my4y4pjrl/hdmi-cape-test-2015-10-26.img.7z?dl=0) [26.img.7z?dl=0](https://www.dropbox.com/s/v5hsb2my4y4pjrl/hdmi-cape-test-2015-10-26.img.7z?dl=0)**